## **Running Reports**

Reports allow you to track and monitor information about App Catalog users and access. You can display reports in HTML format in your browser, or you can download them as CSV files. You can filter a report to display only those data records that fall within a specified time range and/or include a particular text string.

For descriptions and examples of all the reports you can run in Apperian, see the [table](#page-0-0) below. For instructions on running a report, see [Run a Report](https://help.apperian.com/display/pub/Run+a+Report). You can also use the [Reports API](https://apidocs.apperian.com/feature/reports.html) to retrieve this data programmatically.

## <span id="page-0-0"></span>Report Types

The following table describes the reports you can run in Apperian.

<span id="page-0-2"></span><span id="page-0-1"></span>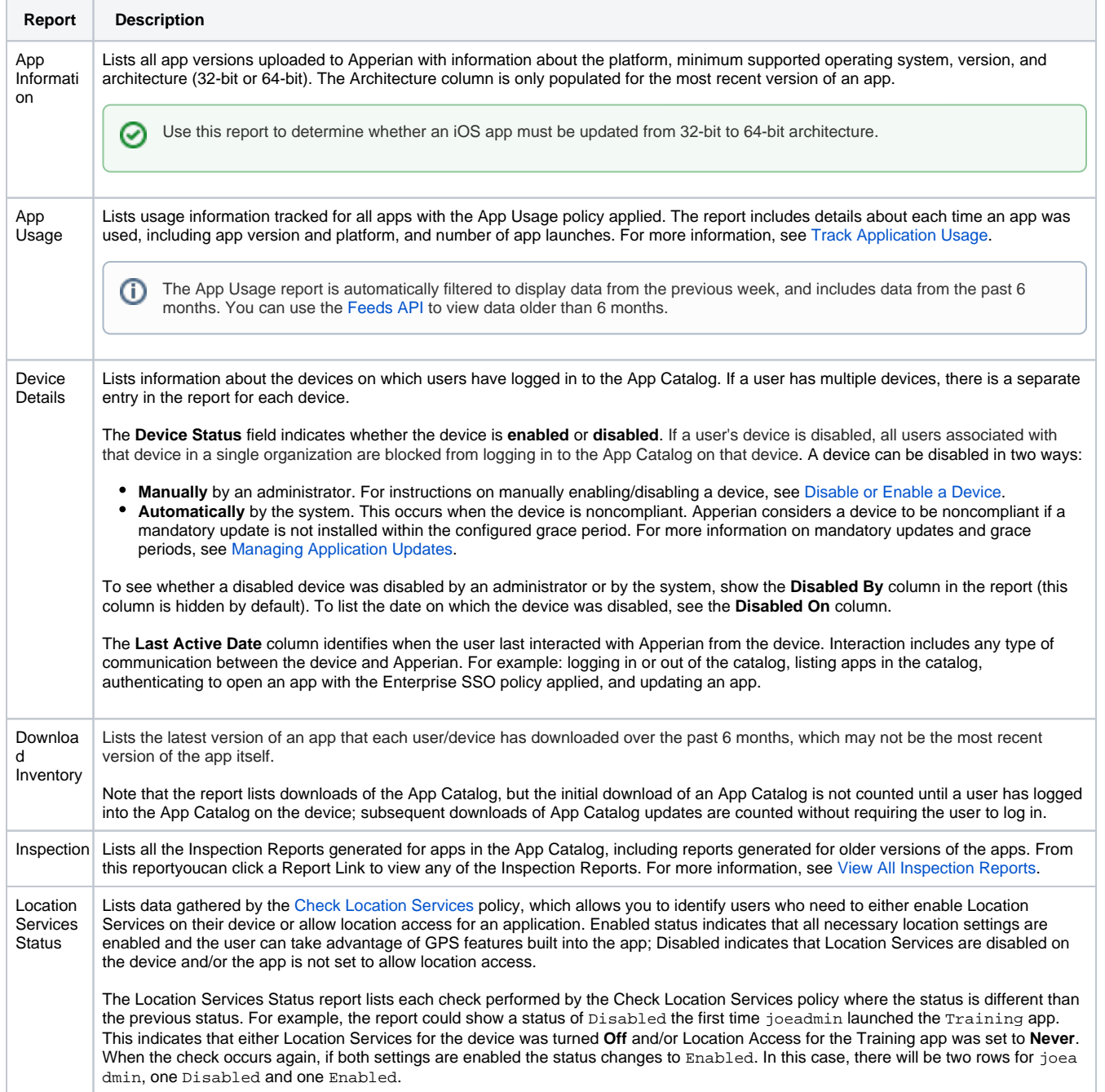

<span id="page-1-0"></span>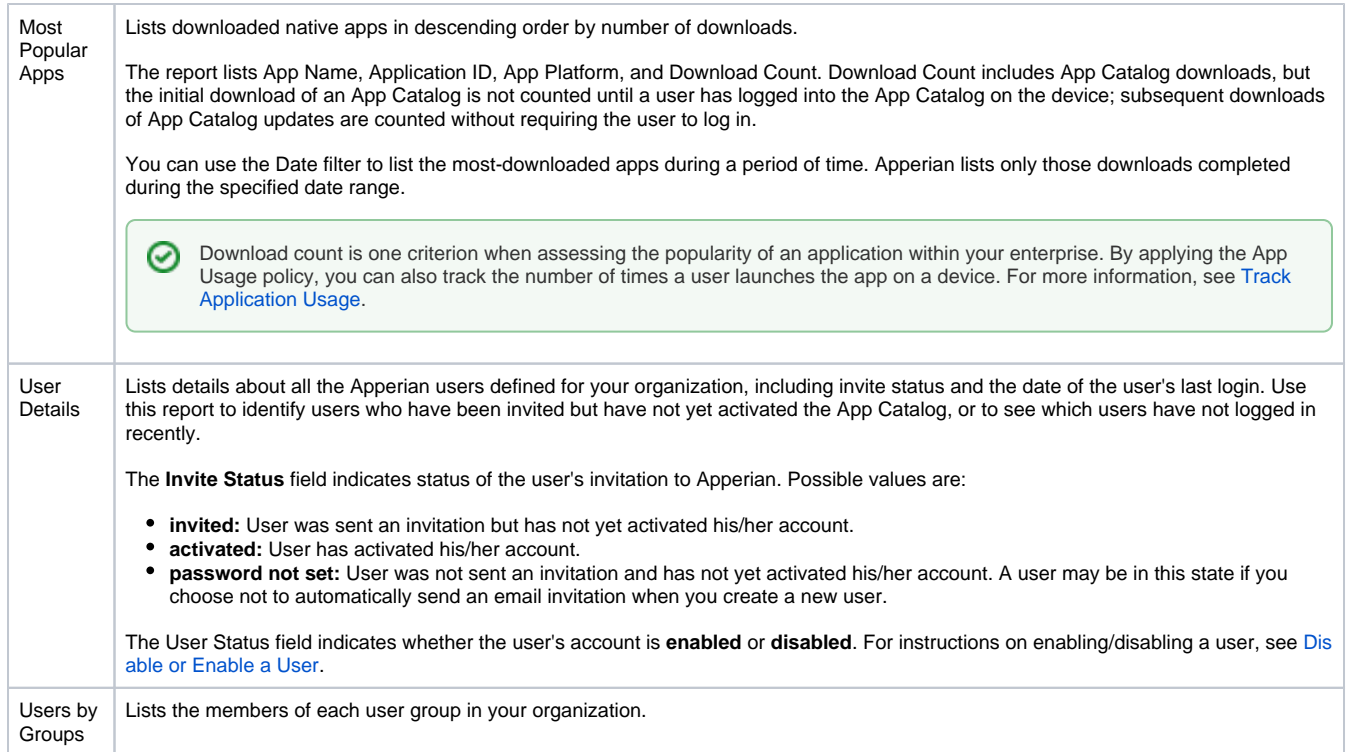

## Reports Page

Use the Admin Portal Reports page to run reports.

## Scheduling Nightly Reports

You can schedule to have any of the following reports generated nightly and emailed to one or more recipients:

- [User Details](#page-1-0)
- [Download Inventory](#page-0-1)
- Installed Applications
- [App Usage](#page-0-2)

To schedule these nightly reports, contact [Customer Support](mailto:support@arxan.com) and provide the following information:

- Name of your Apperian organization
- Names of the reports to schedule (all or any combination of the reports listed above)
- One or more email addresses to receive the reports

If you have multiple organizations, you can specify which reports to schedule for each organization, and you can send the reports to the same or different email recipients.